## 承認管理機能利用時における承認/差戻しの手順

❖概要

- ✓ 企業の承認対象業務(発生記録等)に対して承認機能区分(「シングル承認(承認者指定なし)」、 「シングル承認(承認者指定あり)」、「ダブル承認(順序なし)」、「ダブル承認(順序あり)」)を指定 することができます。
- ✓ 各業務ごとに承認機能区分を設定することができます。P277『企業情報変更の手順』
- ✓ 担当者の仮登録に対して、担当者から引き渡された帳票をもとに承認者が、承認または差戻しを 行います。
- ✓ 最終承認者が承認を行うことで、取引の請求が完了します。(一次承認者が承認を行っただけで は、取引の請求は行いません。)
- ✓ 承認者はでんさいネットで業務チェックエラーが発生した場合、差戻しを行う必要があります。

## ❖事前準備

✓ 承認を行う際、承認パスワードが必要になります。

✓ 各記録請求で承認管理機能を利用する場合、予め企業情報を変更する必要があります。

> トップ画面の<mark>承認待ち一覧</mark>ボタンをクリックしてください。

(例として債権発生請求(債務者請求方式)の仮登録をダブル承認(順序あり)で承認する流れをご説明します。)

1. トップ画面

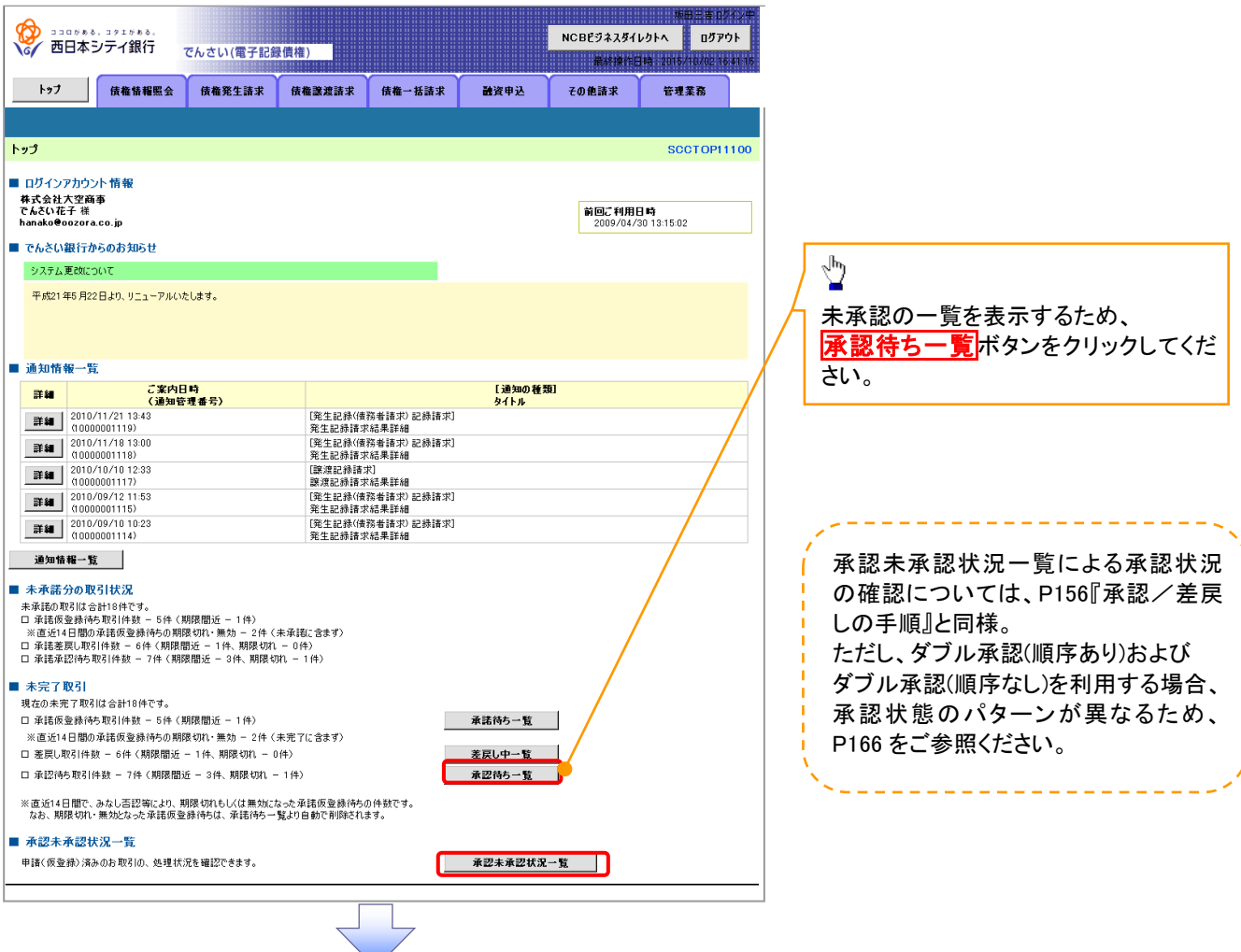

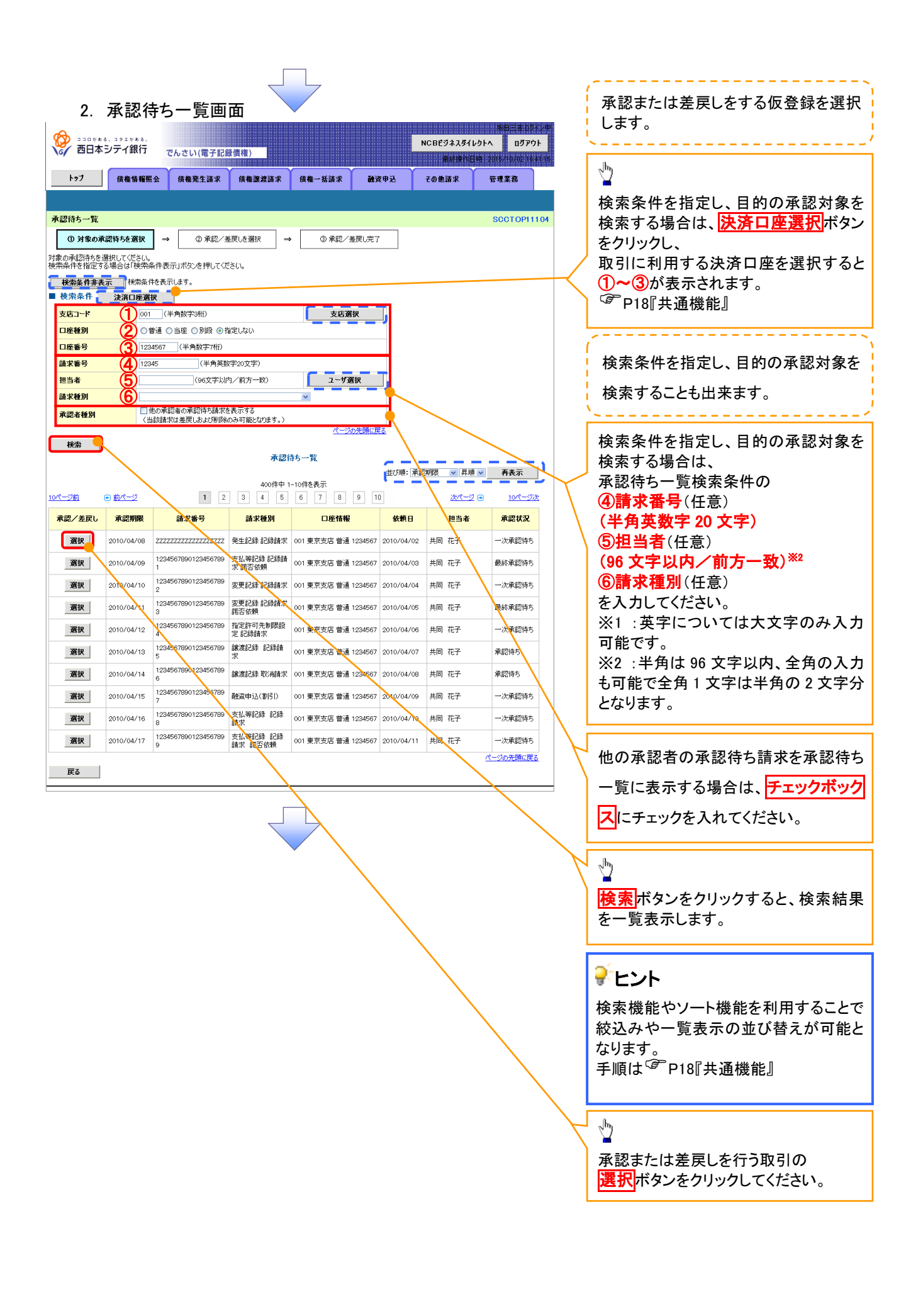

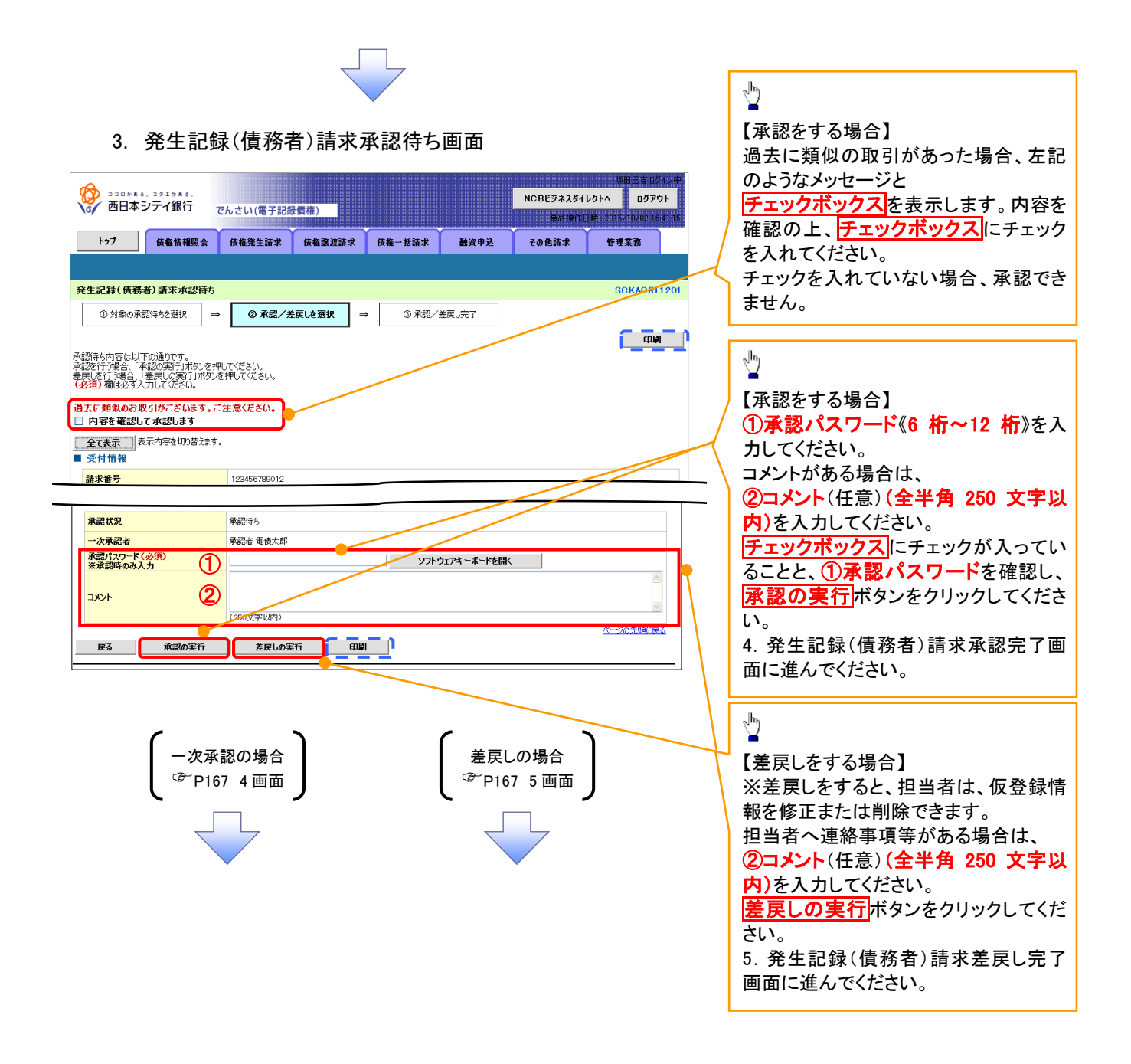

## 【承認をする場合】

4. 発生記録(債務者)請求承認完了画面

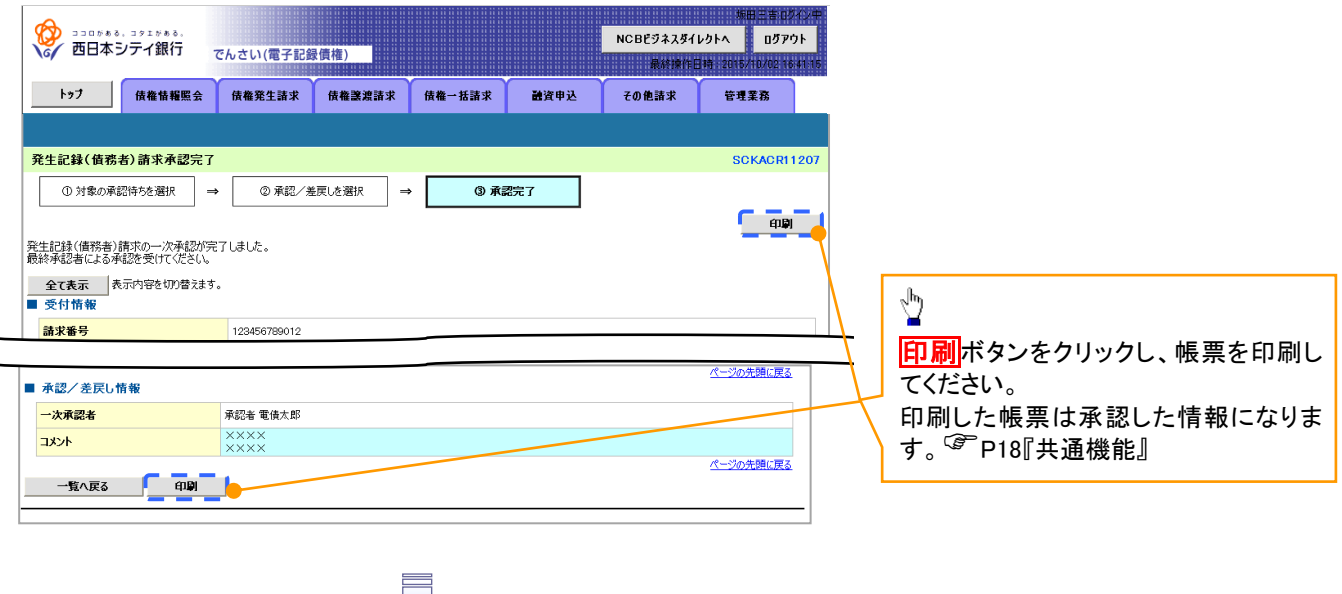

✓一次承認の完了後、最終承認者へ承認依頼通知が送信されます。ま た、担当者へ一次承認完了通知が送信されます。 ✓最終承認者の手順については、P164『承認管理機能利用時における承 認/差戻しの手順』と同様。

## 【差戻しをする場合】

5. 発生記録(債務者)請求差戻し完了画面

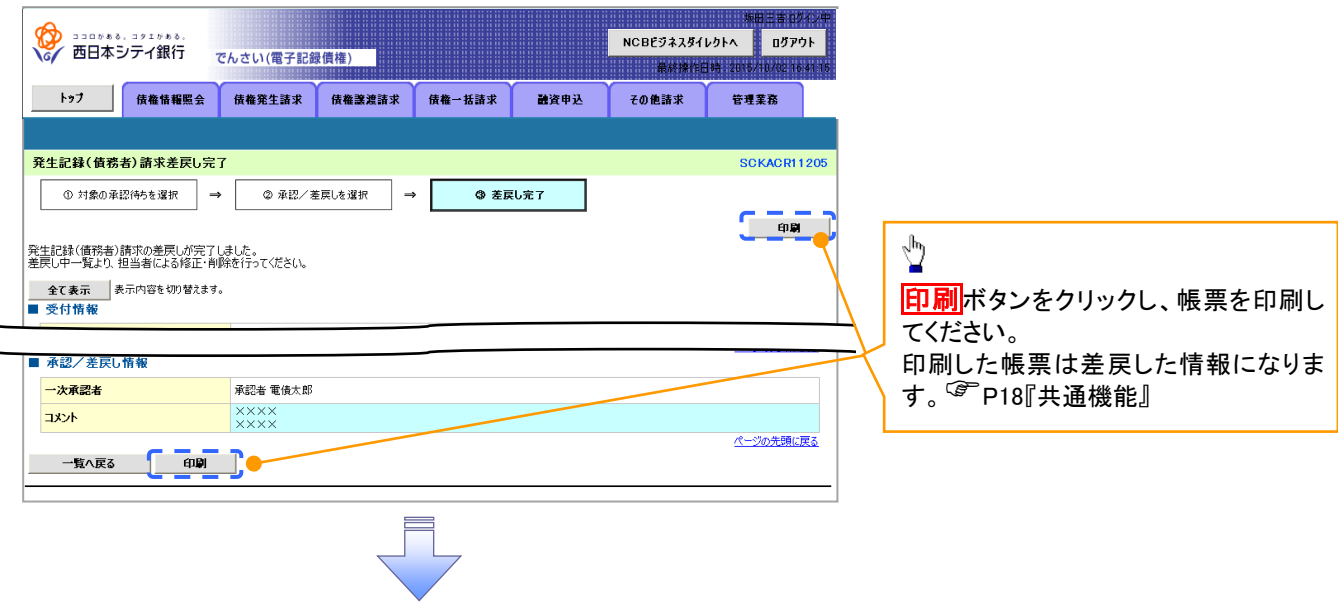

✓仮登録内容の差戻しが完了しました。 ✓仮登録を行った担当者に、差戻し結果を通知します。 ※ダブル承認(順序なし)の場合は、もう一方の承認者にも 差戻し結果を通知します。

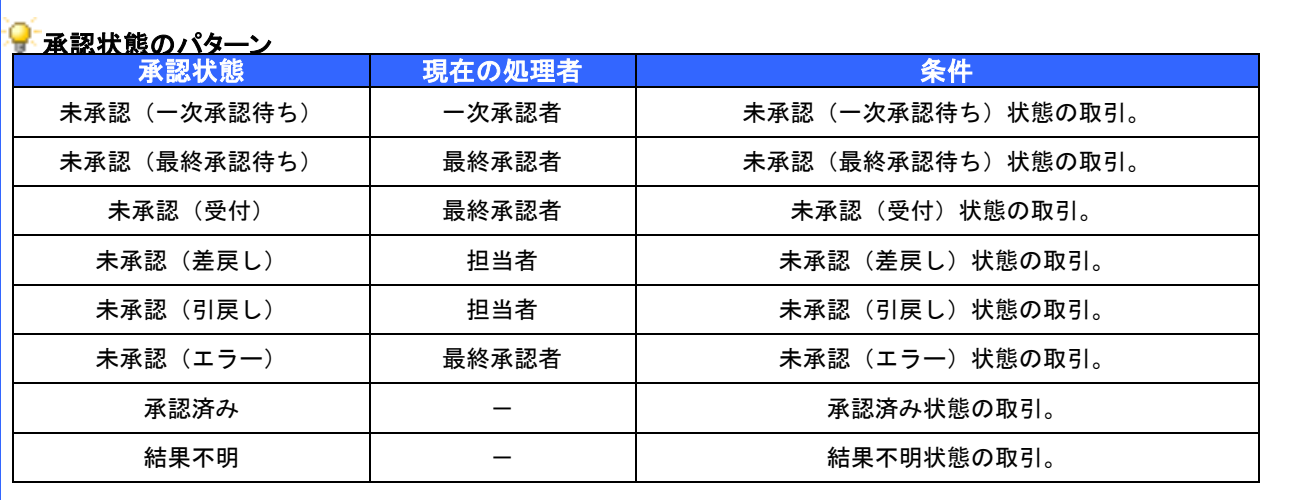